Ver. 201012

Ver. 201012

### Wireless Bluetooth Mouse

### Art.no 38-4086 Model MS-148BT

Please read the entire instruction manual before using the product and save it for future reference. We reserve the right for any errors in text or images and any necessary changes made to technical data. If you have any questions regarding technical problems please contact Customer Services.

> 7. Pairing button 8. ON/OFF button 9. Battery cover

### Product description

Connects using Bluetooth wireless technology. Four buttons for ease of navigation. 800/1200/1600 DPI. ON/OFF button to prolong battery life.

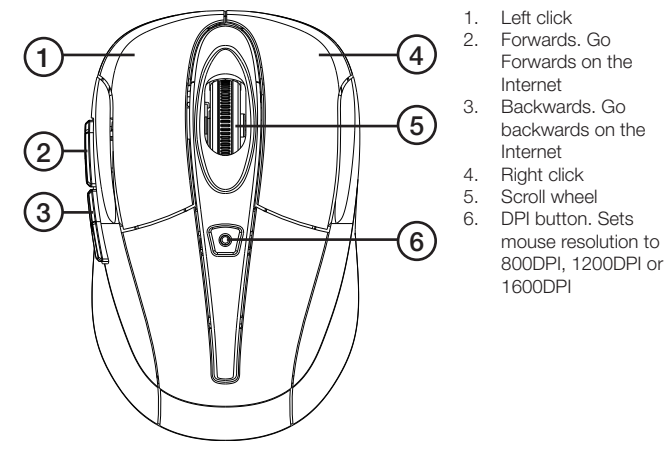

*From below*

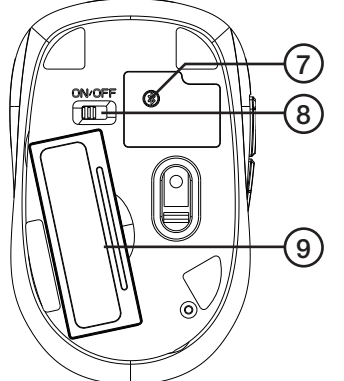

### **Contents**

- Mouse
- 2 x 1.5 V AAA batteries
- Instruction manual

### Installation

### Step 1: Insert the batteries.

- 1. Remove the battery cover.
- 2. Insert the batteries. Make sure to insert the batteries according to the polarity markings in the battery compartment.
- 3. Turn the mouse on using the ON/OFF button. The LED will start to flash.

NOTE. The DPI button will start to flash when the battery power level is low.

### Step 2: Connect the mouse.

- 1. Before connecting the mouse, make sure that your computer supports Bluetooth. If it does not, you will need a Bluetooth adaptor (not included).
- 2. Press the pairing button for 2 seconds, the DPI button LED will start flashing. Follow the following installation instructions.

### Step 3: Install the mouse.

1. Check that the Bluetooth function is activated. Double click on the Bluetooth icon on your taskbar and click on Add a Bluetooth Device.

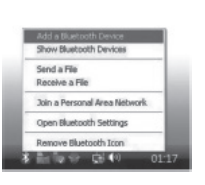

 $\lambda$  kinematics

a

hair<br>F<sup>ood</sup> <u>| bach/gan</u> The Electronic Com

 $F =$ 

Ω

- 2. Select My device is setup and ready to be found and then click on Next.
- 3. Select **Bluetooth optic mouse** and then click on Next.
- 4. Select Don't use a passkey, click on Next.

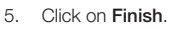

### Care and maintenance

Clean the product by wiping it with a soft dry cloth. Never use solvents or abrasive cleaning agents.

### **Disposal**

Follow local ordinances when disposing of this product. If you are unsure of how to dispose of this product, please contact your local authority.

### **Specifications**

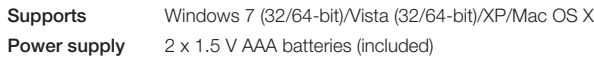

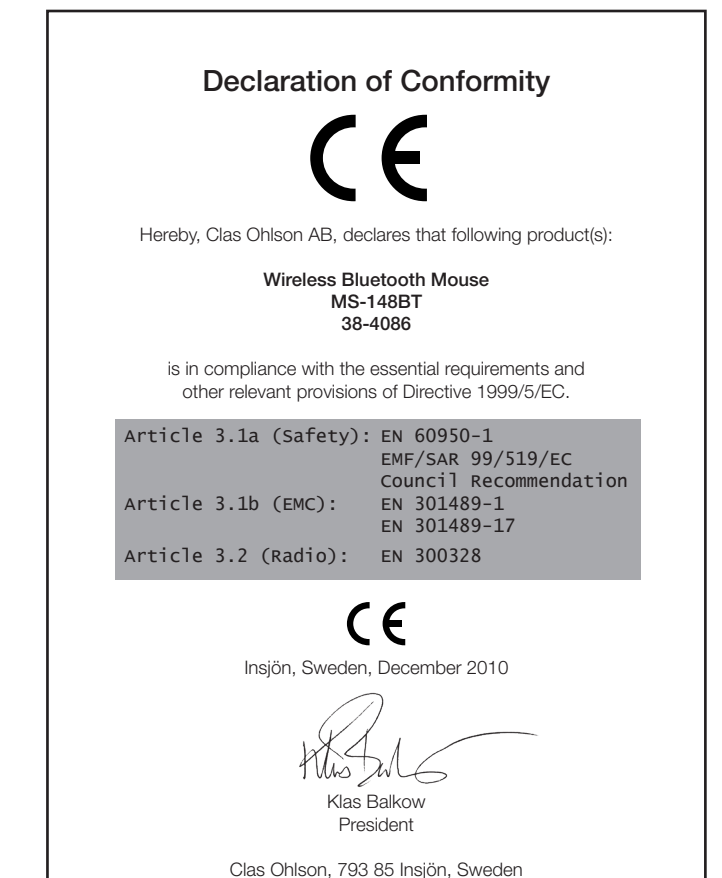

# clas ohlson

GREAT BRITAIN • for consumer contact, please visit www.clasohlson.co.uk and click on customer service.

# Trådlös Bluetooth-mus

Art.nr 38-4086 Modell MS-148BT

Läs igenom hela bruksanvisningen före användning och spara den sedan för framtida bruk. Vi reserverar oss för ev. text- och bildfel samt ändringar av tekniska data. Vid tekniska problem eller andra frågor, kontakta vår kundtjänst.

### Produktbeskrivning

Trådlös via Bluetooth. Fyra knappar för enkel navigering. 800/1200/1600 DPI. PÅ/AV-knapp som förlänger batteritiden.

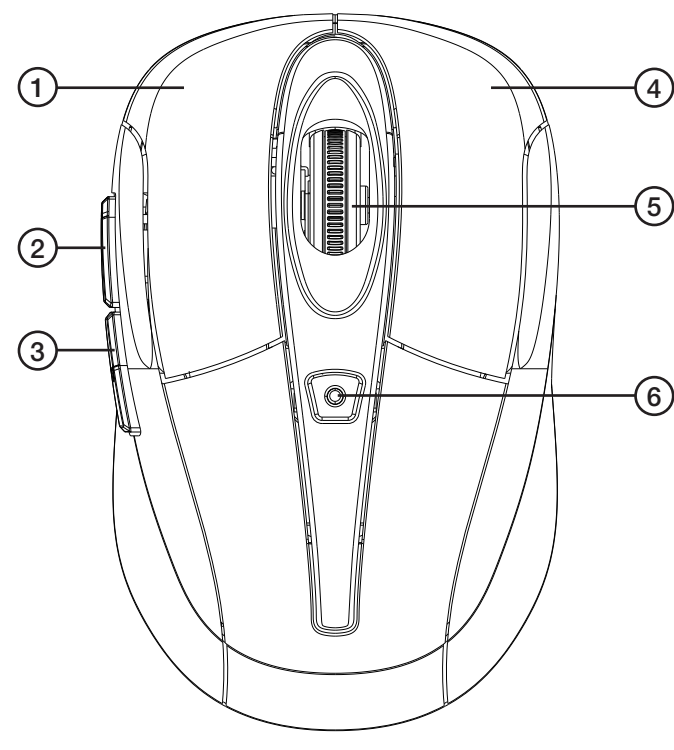

- 1. Vänsterklick
- 2. Framåt. Gå framåt på Internet.
- 3. Bakåt. Gå bakåt på Internet.
- 4. Högerklick
- 5. Scrollhiul

6. DPI-knapp. Musens upplösning kan ändras mellan 800 DPI, 1200 DPI och 1600 DPI.

### Undersida

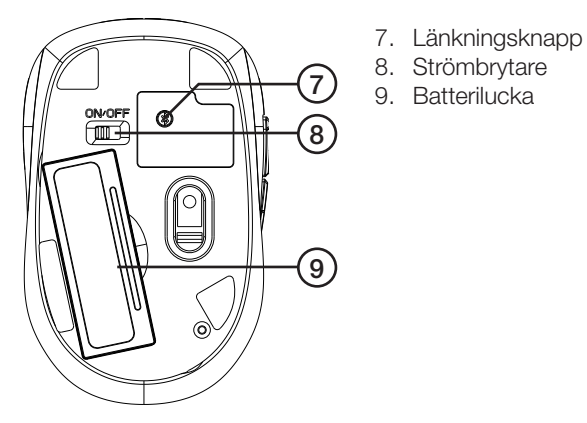

### Förpackningen innehåller

- Mus
- 2 x AAA/1,5 V-batterier
- Bruksanvisning

### Installation

### Steg 1: Sätt i batterierna.

- 1. Öppna batteriluckan.
- 2. Sätt i batterierna. Se till att batteriernas polaritet överrensstämmer med märkningen.
- 3. Starta musen på PÅ/AV-knappen. Lysdioden blinkar.

Observera att DPI-knappen blinkar när batterierna börjar ta slut.

### Steg 2: Anslut musen.

- 1. Innan du ansluter musen, kontrollera att datorn stöder Bluetooth-funktionen. Om den inte gör det behöver du en Bluetooth-adapter (medföljer ej).
- 2. Tryck på länkningsknappen i 2 sekunder, ljusdioden på DPIknappen blinkar. Följ sedan installationsanvisningarna nedan.

### Steg 3: Installera musen.

1. Kontollera att Bluetooth-funktionen är aktiverad. Dubbelklicka på Bluetoothikonen i aktivitetsfältet och klicka på Add a Bluetooth device.

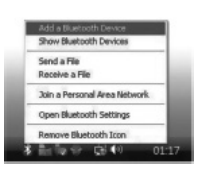

### 2. Välj My device is setup and ready to be found, klicka sedan på Next.

- 3. Välj Bluetooth optic mouse, klicka sedan på Next.
- 4. Välj Don't use a passkey, klicka sedan på Next.

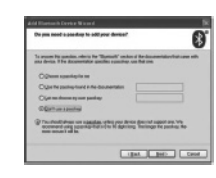

5. Klicka på Finish.

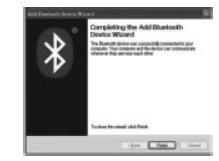

### Skötsel och underhåll

Vid behov, torka av produkten med en torr, mjuk trasa. Använd aldrig lösningsmedel eller slipande rengöringsmedel.

### Avfallshantering

När du ska göra dig av med produkten ska detta ske enligt lokala föreskrifter. Är du osäker på hur du ska gå tillväga, kontakta din kommun.

### Specifikationer

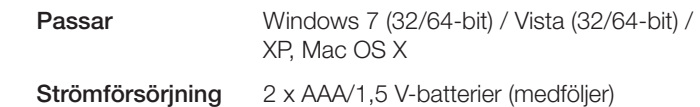

# clas ohlson

# Trådløs Bluetooth-mus

Art.nr. 38-4086 Modell MS-148BT

Les nøye igjennom hele bruksanvisningen og ta vare på den til senere bruk. Vi reserverer oss mot ev. tekst- og bildefeil, samt forandringer av tekniske data. Ved tekniske problemer eller andre spørsmål, ta kontakt med vårt kundesenter.

### Produktbeskrivelse

Trådløs via Bluetooth. Fire knapper for enkel navigering. 800/1200/1600 DPI. PÅ/AV-knapp som forlenger batteritiden.

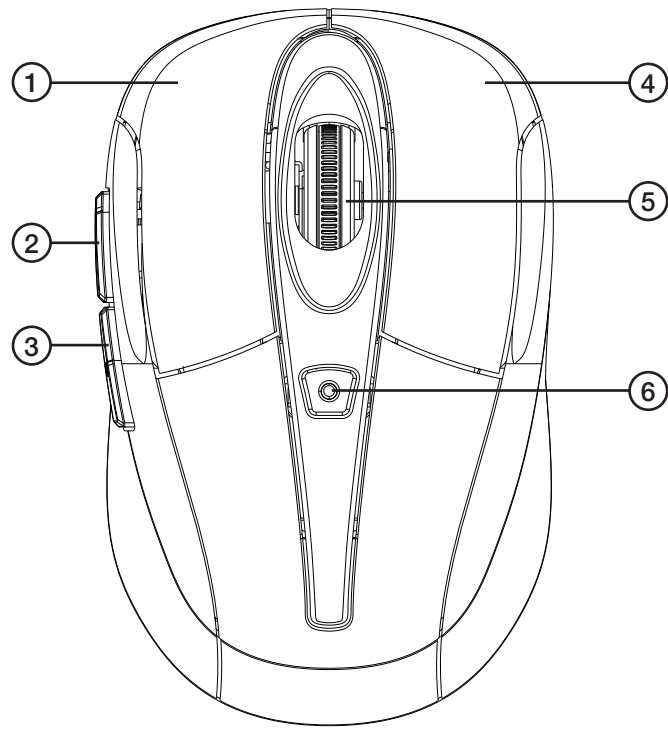

- 1. Venstreklikk
- 2. Framover. Gå framover på Internett.
- 3. Bakover. Gå bakover på Internett.
- 4. Høyreklikk
- 5. Scrollhiul

6. DPI-knapp. Musens oppløsning kan endres mellom 800 DPI, 1200 DPI og 1600 DPI.

### Underside

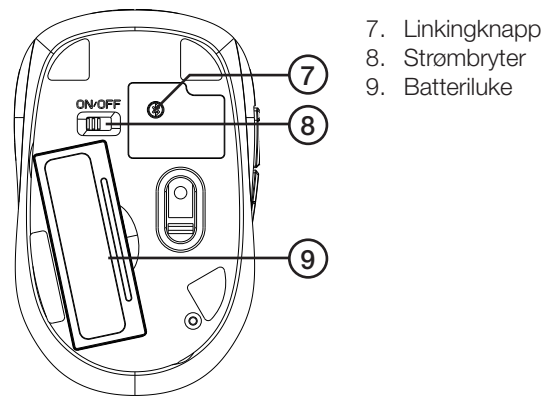

### Forpakningen inneholder

- Mus
- 2 x AAA/1,5 V-batterier
- Brukerveiledning

### Installasjon

### Trinn 1: Sett i batteriene.

- 1. Åpne batteriluken.
- 2. Sett i batteriene. Påse at batteriene ligger riktig vei i følge merkingen i batteriholderen.
- 3. Start musen med PÅ/AV-knappen. Lysdioden blinker.

Pass på at DPI-knappen blinker når batteriene begynner å bli svake.

### Trinn 2: Tilkobling av mus.

- 1. Før musen kobles til må det kontrolleres av datamaskinen støtter Bluetooth-funksjonen. Hvis den ikke gjør det må du skaffe et Bluetooth-adapter (medfølger ikke).
- 2. Trykk på linkingknappen i 2 sekunder og lysdioden på DPIknappen blinker. Følg deretter instruksjonene nedenfor.

### Trinn 3: Installere musen.

1. Kontroller at Bluetooth-funksjonen er aktivert. Dobbeltklikk på Bluetoothikonet i aktivitetsfeltet og klikk på Add a Bluetooth device.

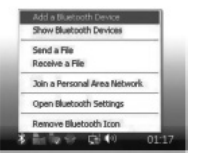

- 2. Velg My device is setup and ready to be found, og klikk deretter på Next.
- 3. Velg, Bluetooth optic mouse, klikk deretter på Next.
- 4. Velg, Don't use a passkey, klikk deretter på Next.

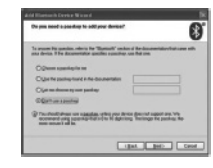

5. Klikk på Finish.

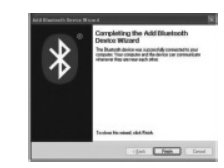

### Stell og vedlikehold

Ved rengjøring av apparatet, bruk en tørr, myk klut. Bruk aldri slipende rengjøringsmidler eller sterke løsemidler.

### Avfallshåndtering

Når produktet skal kasseres, må det skje i henhold til lokale forskrifter. Ved usikkerhet, ta kontakt med lokale myndigheter.

### **Spesifikasioner**

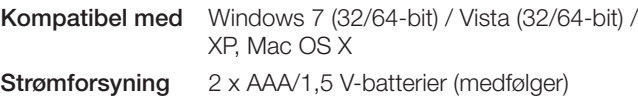

## Ver. 201012 Ver. 201012

# clas ohlson

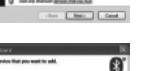

## Langaton Bluetooth-hiiri

Tuotenro 38-4086 Malli MS-148BT

Lue käyttöohjeet ennen tuotteen käyttöönottoa ja säilytä ne tulevaa tarvetta varten. Pidätämme oikeuden teknisten tietojen muutoksiin. Emme vastaa mahdollisista teksti- tai kuvavirheistä. Jos laitteeseen tulee teknisiä ongelmia, ota yhteys myymälään tai asiakaspalveluun.

### **Tuotekuvaus**

Langaton Bluetooth-hiiri. Helppo navigointi neljällä painikkeella. 800/1200/1600 DPI. Virtakytkin pidentää paristojen kestoa.

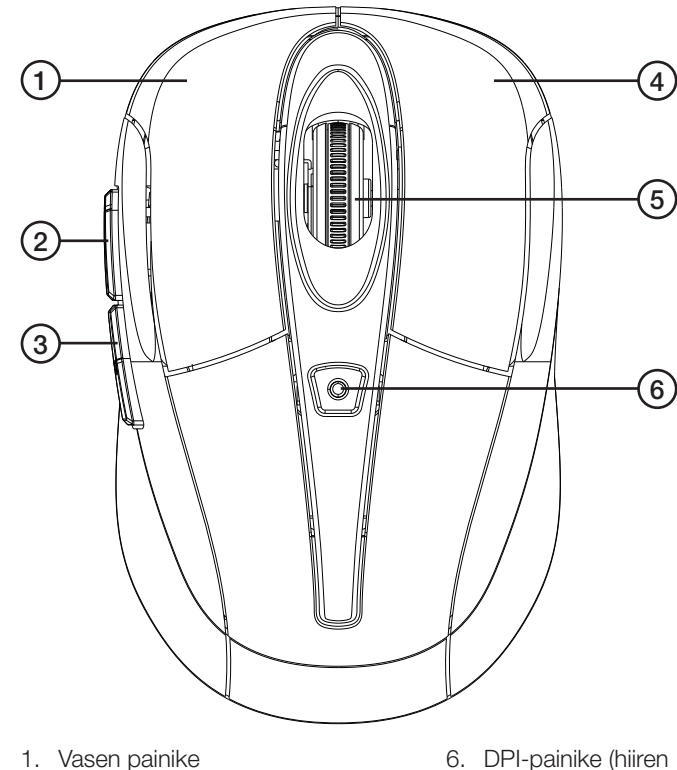

- 1. Vasen painike
- 2. Eteenpäin (eteenpäin Internetissä)
- 3. Taaksepäin (taaksepäin Internetissä)
- 4. Oikea painike
- 5. Rullanäppäin

Alapuoli

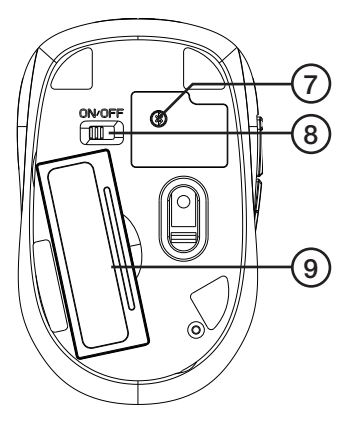

### Pakkauksen sisältö

- Hiiri
- Paristot (2 kpl 1,5 V:n AAA-paristoa)
- Käyttöohje

### Asennus

### Vaihe 1: Paristojen asettaminen.

1. Avaa paristolokero.

2. Aseta paristot paristolokeroon napaisuusmerkintöjen mukaisesti.

7. Parituspainike 8. Virtakytkin

9. Paristolokeron kansi

3. Käynnistä hiiri painamalla virtakytkintä. Merkkivalo alkaa vilkkua.

DPI-painike alkaa vilkkua, kun paristot ovat loppumassa.

### Vaihe 2: Hiiren liittäminen.

- 1. Varmista ennen hiiren liittämistä tietokoneeseen, että tietokone tukee Bluetooth-toimintoa. Jos tietokone ei tue toimintoa, tarvitaan Bluetooth-adapteri (myydään erikseen).
- 2. Paina parituspainiketta kahden sekunnin ajan, jolloin DPIpainikkeen merkkivalo alkaa vilkkua. Noudata alla olevia asennusohjeita.

### Vaihe 3: Hiiren asentaminen.

- 1. Varmista, että Bluetooth-toiminto on aktivoitu. Kaksoisnapsauta tehtäväpalkin Bluetooth-kuvaketta ja napsauta Add a Bluetooth device.
- Send a File Bassive a Fly Tole a Barronal Area Natural Open Riustoch Setting **Base Calds**
- 2. Valitse My device is setup and ready to be found ja napsauta Next.
- 3. Valitse Bluetooth optic mouse ja napsauta Next.
- 4. Valitse Don't use a passkey ja napsauta Next.

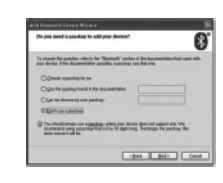

### Huolto ja ylläpito

5. Napsauta Finish.

Puhdista laite tarvittaessa pyyhkimällä se pehmeällä ja kuivalla liinalla. Älä käytä voimakkaita puhdistusaineita tai liuottimia.

### Kierrätys

Kierrätä tuote asianmukaisesti, kun poistat sen käytöstä. Tarkempia kierrätysohjeita saat kuntasi jäteneuvonnasta.

### Tekniset tiedot

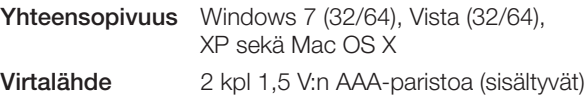

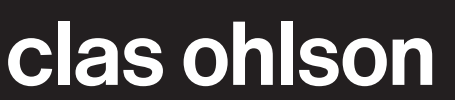

Ver. 201012

Ver. 201012

erottelukyvyn muuttaminen: 800 DPI, 1200 DPI tai 1600 DPI).